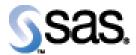

## SAS Life Science Analytics Framework Java API 2.6.1

Installation Qualification / Operational Qualification Checklist

Install LSAF Java API 2.6.1

Version 1.00 Date September 2022

Page 1 of 7

## Checklist A: "Install LSAF Java API"

Note: This checklist assumes you have completed an installation of LSAF 5.4 or LSAF 5.4.1 and are installing the LSAF Java API.

| Checklist A: "Install LSAF Java API" |                                                                                                    | Corresponding Document: None               |                |
|--------------------------------------|----------------------------------------------------------------------------------------------------|--------------------------------------------|----------------|
| #                                    | Activity                                                                                                    | Expected Results                           | Actual Results |
| A1.                                  | Login to an admin PC.                                                                                                    | Windows display appears.                   |                |
| A2.                                  | Using the putty tool, create an <b>ssh</b> connection from the admin PC to the <b>web server</b> and login as <b>webtrust</b> .                                                                                                    | You're prompted for the password.          |                |
| A3.                                  | Enter the <i>password</i> for webtrust.                                                                                                    | You're logged into web server.             |                |
| A4.                                  | Use the <b>script</b> command to capture commands that are typed in the Unix window. The syntax is <b>script</b> / <b>var/staging_logs</b> /< <i>servername</i> >_ <b>lsafapi2.6.1</b> _< <i>da te</i> > <b>.txt</b>                                                                                                    | System should indicate script has started. |                |
| A5.                                  | From the admin PC, download the <b>LSAF Java API</b> 2.6.1 distribution from the SAS Technical Support site. After the distribution has been downloaded, use the WinSCP2 tool to copy the file to /home/webtrust/Installs on the web server. Transfer it as a binary file using the webtrust userid.  lsaf-java-api-server-2.6.1.zip  Note: In a clustered web server environment, this file needs to be copied to each web server in the cluster. | The file is transferred to the web server. |                |

| Checklist A: "Install LSAF Java API" |                                                                   | Corresponding Document: None                     |  |
|--------------------------------------|-------------------------------------------------------------------|--------------------------------------------------|--|
| #                                    | Activity                                                          | Expected Results Actual Results                  |  |
| A6.                                  | Type tcserver stop lsafserver1                                    | System displays:                                 |  |
|                                      |                                                                   | Instance stopped                                 |  |
| A7.                                  | Type <b>ps</b> – <b>ef</b>   <b>grep webtrust</b>                 | You should not see the teserver process running. |  |
| A8.                                  | Type <b>cd</b>                                                    | Navigate to the                                  |  |
|                                      | /sso/sfw/tcServer/instances/lsafserver1/logs                      | /sso/sfw/tcServer/instances/lsafserver1/logs     |  |
|                                      |                                                                   | directory.                                       |  |
| A9.                                  | Delete or rename the <b>lsaf_info.log</b> and <b>catalina.out</b> | Log files are deleted or renamed.                |  |
|                                      | files.                                                            |                                                  |  |
| A10.                                 | Type <b>ls</b> – <b>al</b>                                        | Verify that log files have been renamed or       |  |
|                                      |                                                                   | deleted.                                         |  |
| A11.                                 | Repeat <b>steps A6</b> – <b>A10</b> for the remaining tcServers.  | The tcServers are stopped except for the         |  |
|                                      |                                                                   | lsafserveradmin server.                          |  |
|                                      | <i>Note:</i> You do not have to stop the <b>lsafserveradmin</b>   |                                                  |  |
|                                      | server.                                                           |                                                  |  |
|                                      |                                                                   |                                                  |  |
|                                      | <i>Note</i> : In a clustered web server environment, steps        |                                                  |  |
|                                      | A5 – A11 must be performed on each web server in                  |                                                  |  |
|                                      | the cluster.                                                      |                                                  |  |
| A12.                                 | Type cd /home/webtrust/Installs                                   | Navigate to that directory.                      |  |
| A13.                                 | Type unzip lsaf-java-api-server-2.6.1.zip                         | The contents of the zip file are extracted.      |  |
| A14.                                 | Type <b>ls -al</b>                                                | You will see a lsaf-java-api-server-2.6.1        |  |
|                                      |                                                                   | directory that was created in the previous step. |  |
| A15.                                 | Type cd lsaf-java-api-server-2.6.1                                | Navigate to that directory.                      |  |

| Checklist A: "Install LSAF Java API" |                 | Corresponding Document: None                                                                                                    |                |
|--------------------------------------|-----------------|----------------------------------------------------------------------------------------------------|----------------|
| #                                    | Activity        | Expected Results                                                                                                    | Actual Results |
| A16.                                 | Type ant deploy | System displays:  Buildfile: /home/webtrust/Installs/lsaf-java-api-server- 2.6.1/build.xml                                                                                                    |                |
|                                      |                 | deploy: [echo] User home = /home/webtrust                                                                                                    |                |
|                                      |                 | deploy-server1:                                                                                                    |                |
|                                      |                 | do-deploy:     [echo] Deploying distribution to = /sso/sfw/tcServer/instances/lsafserver1/webapps/lsaf     [copy] Copying 2 files to /sso/sfw/tcServer/instances/lsafserver1/webapps/lsaf/WEB-INF     [copy] Copying /home/webtrust/Installs/lsaf-java-api- server-2.6.1/WEB-INF/lib/sas.lsaf.api.client.jar to /sso/sfw/tcServer/instances/lsafserver1/webapps/lsaf/WEB-INF/lib/sas.lsaf.api.client.jar     [copy] Copying /home/webtrust/Installs/lsaf-java-api- server-2.6.1/WEB-INF/lib/sas.lsaf.api.server.jar to /sso/sfw/tcServer/instances/lsafserver1/webapps/lsaf/WEB-INF/lib/sas.lsaf.api.server.jar |                |
|                                      |                 | deploy-server2:                                                                                                    |                |
|                                      |                 | deploy-server3:                                                                                                    |                |
|                                      |                 | deploy-server4:                                                                                                    |                |
|                                      |                 | deploy-server5:                                                                                                    |                |
|                                      |                 | deploy-server6:                                                                                                    |                |
|                                      |                 | deploy-server7:                                                                                                    |                |
|                                      |                 | deploy-server8:                                                                                                    |                |
|                                      |                 | BUILD SUCCESSFUL<br>Total time: 0 seconds                                                                                                    |                |

| Checklist A: "Install LSAF Java API" |                                              | Corresponding Document: None                                                                                                    |  |
|--------------------------------------|----------------------------------------------|----------------------------------------------------------------------------------------------------|--|
| #                                    | Activity                                     | Expected Results Actual Results                                                                                                    |  |
| A17.                                 | Type tcserver start lsafserver1              | System displays:                                                                                                    |  |
|                                      |                                              | Instance Name: Isafserver1 CATALINA_BASE: /sso/sfw/tcServer/instances/Isafserver1 CATALINA_HOME: /sso/sfw/tcServer/runtimes/tomcat-9.0.46.B.RELEASE JAVA_HOME: /sso/sfw/java/jdk1.8.0_292 tc Runtime Version: 9.0.46.B.RELEASE tc Server Version: 4.1.6.RELEASE tc Server Installation Directory: /sso/sfw/tcServer/developer-4.1.6.RELEASE Tomcat started. Instance running as PID 34399 |  |
| A18.                                 | Type <b>cd</b>                               | Navigate to the                                                                                                    |  |
|                                      | /sso/sfw/tcServer/instances/lsafserver1/logs | /sso/sfw/tcServer/instances/lsafserver1/logs                                                                                                    |  |
|                                      |                                              | directory.                                                                                                    |  |

| Checklist A: "Install LSAF Java API" |                                                                                                    | Corresponding Document: None                                                                                                    |                |
|--------------------------------------|----------------------------------------------------------------------------------------------------|----------------------------------------------------------------------------------------------------|----------------|
| #                                    | Activity                                                                                                    | Expected Results                                                                                                    | Actual Results |
| A19.                                 | Type tail -f lsaf_info.log  Note: Depending on how fast your server is, you may need to type tail -300 lsaf_info.log                                                              | You will see the contents of the log file while the server is starting up. Look for the following lines, indicating the LSAF API is installed, and the success start of process. |                |
|                                      |                                                                                                    | 2022-09-22 04:26:45,709   INFO     main       nain                                                                                                    |                |
|                                      |                                                                                                    | 2.6.1.API.7.20220921.095950 2022-09-22 04:26:45,709   INFO                                                                                                    |                |
| A20.                                 | Hit <b>Ctrl-C</b> to stop viewing this log file.                                                                                                    | You no longer see the output of the log file.                                                                                                    |                |
| A21.                                 | Repeat steps A17 – A20 to start up any additional lsafservers.  Note: In a clustered web server environment, steps A12 – A20 must be performed on all web servers in the cluster. | Steps repeated as necessary.                                                                                                    |                |
| A22.                                 | Hit <b>Ctrl-D</b> to stop the script command.                                                                                                    | System indicates script stopped running.                                                                                                    |                |
| A23.                                 | Type <b>exit</b>                                                                                                    | The webtrust userid is logged off the web server.                                                                                                    |                |

| Signature below indicates completion of Checklist $A$ , items $A1 - A23$ , above. |            |       |  |  |
|-----------------------------------------------------------------------------------|------------|-------|--|--|
| Name (print or type):                                                             | Sign-off : | Date: |  |  |